# **I'IA MakersAcademy**

# **Product Presentation** using<br>Photography and Photoshop

### **Overview Duration**

This course will equip you with the **photography techniques** required to best showcase the product. You will learn how to prepare a lightbox for optimal lighting and how to set up the product to enhance its physical features.

The course also focuses on the basics of **Adobe Photoshop** where you will learn how to work with, and **edit images, layers,** and **filters.**

### **Features** & Benefits

- 1. Delegates will be taught how to represent their product to clients in various modes. Presentation poster setup using **Adobe Photoshop** and **product photography** using light boxes.
- 2. Introduction to Adobe Photoshop
- Graphic Presentation Board Design
- 4. Product Photography
- 5. Take full advantage of our new **Hybrid Learning** by attending on campus or virtually. Have all your classes ready to be **downloaded** and **watched**, anytime, anywhere.

### my Way a

- 6. Attendees will learn **practical skills** which can be applied in the work environment.
- 7. The delegates will gain experience in generating appealing presentation posters to market their product and to take marketable photos using the correct **lighting setups** and **light boxes.**

### **Module 1: Preparing and Photographing your product**

In this module learners will be introduced to photography techniques and learn how to prepare a lightbox and how to set up the product to enhance its physical features.

- **Lightbox Set up**
- Product Preparation, composition and lighting
- Photography techniques and composition

### **Module 2: Getting Started with Photoshop**

This module introduces you to the Photoshop work area and shows you how to open and save your images, zoom in and out, and undo mistakes.

- Image copyrights
- Digital images
- The Photoshop environment
- Getting help

### **Module 3: Change the image size**

In this module you will learn how to resize an image, crop and straighten, and add to the image canvas.

- Image resolution
- Image canvas size

### **Module 4: Working with layers**

In this module you will learn how to use layers in the Layers panel, resize the contents of a layer, add images to a layered file, and work with a background layer.

- Creating layers
- Modifying layers
- Using type layers
- Using layer effects

### **Module 5: Adjust the image quality**

In this module you will learn how to enhance the brightness and colour and improve the quality of your images.

- Image modes
- Hue and saturation adjustments
- Levels adjustment

**In Class/Virtual Class,** Hybrid Learning

**1 Day** (08:30 – 16:00) Classes are presented via our  **Hybrid Learning** allowing learners the **flexibility** to attend on campus or in the comfort of their home or workplace.

## **What** you get

On completion the learner will earn:

• **Certificate of Completion** from **The Academic Institute of Excellence**

*Note: All certificates are electronically issued.* 

### **Mode** of Delivery

• Full Time

## **Curriculum**<br> **Course** Prerequisites

• Delegates should have a working knowledge of basic computer literacy

#### **Module 6: Working with image selections**

In this module you will learn how to create a selection, work with popular selection tools, and fine-tune the edges of a selection.

- Selection techniques
- Modifying selections

### **Module 7: Retouch Images**

In this module learners will gain an understanding of Photoshop retouching tools.<br>• Confidently add objects by cloning

- Confidently add objects by cloning
- Understand and apply the removal of a large object
- Understand and apply the removal small objects

### **Module 8: Working with colour**

- In this module learners will work with basic colour tools.
- Locate and choose a colour
- Apply foreground & background colours
- Locate and work with brushes

### **Module 9: Add text and Shapes**

In this module learners will add custom shapes, add text and edit text.

- Understand and apply the adding of a built-in custom shape
- Locate and confidently add text
- Create a graphic shape
- Understand how to edit text

### **Module 10: Combine Images**

In this module learners will focus on how to combine images to create a design in Photoshop.

- Confidently add an object to an image with a layer mask
- Confidently add texture to an image
- Locate and replace a background using a layer mask

### **Module 11: Apply Filters**

- In this module learners work with basic filter options.
- Locate and browse the Filter Gallery
- Blur an image using a Smart Filter

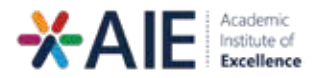

### **Outcomes** & Skills

Upon completion of this course, learners will have acquired these skills

- Preparing lightbox for product photography
- Setting up the product for composition and lighting
- 
- Photography techniques and composition Exploring the Photoshop interface
- Learning basic photoshop commands
- Navigating in photoshop
- Working with layers
- Resizing images
- Editing tools
- Modification tools
- Adding text
- Adjust colour, brightness and contrast
- Applying filters to images